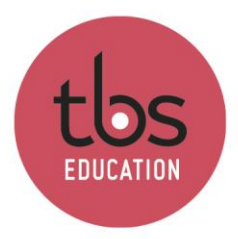

### **Witness Horizon Installation guide**

# Table of contents

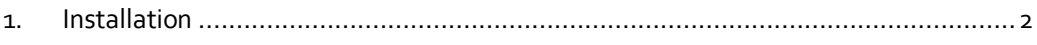

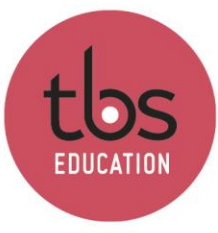

## <span id="page-1-0"></span>**1. Installation**

Download the Witness ZIP file from Campus, then unzip it to the location of your choice.

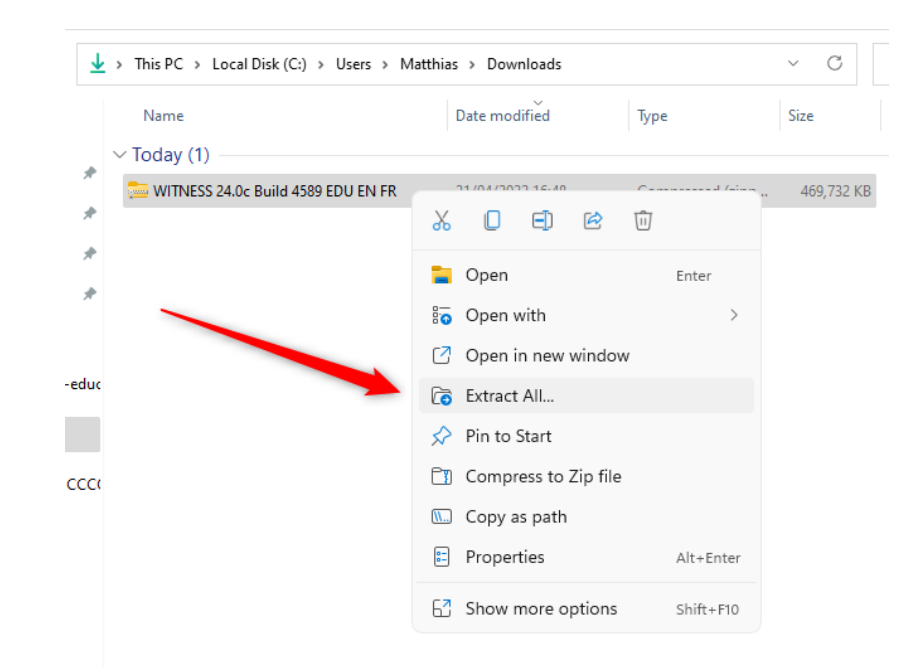

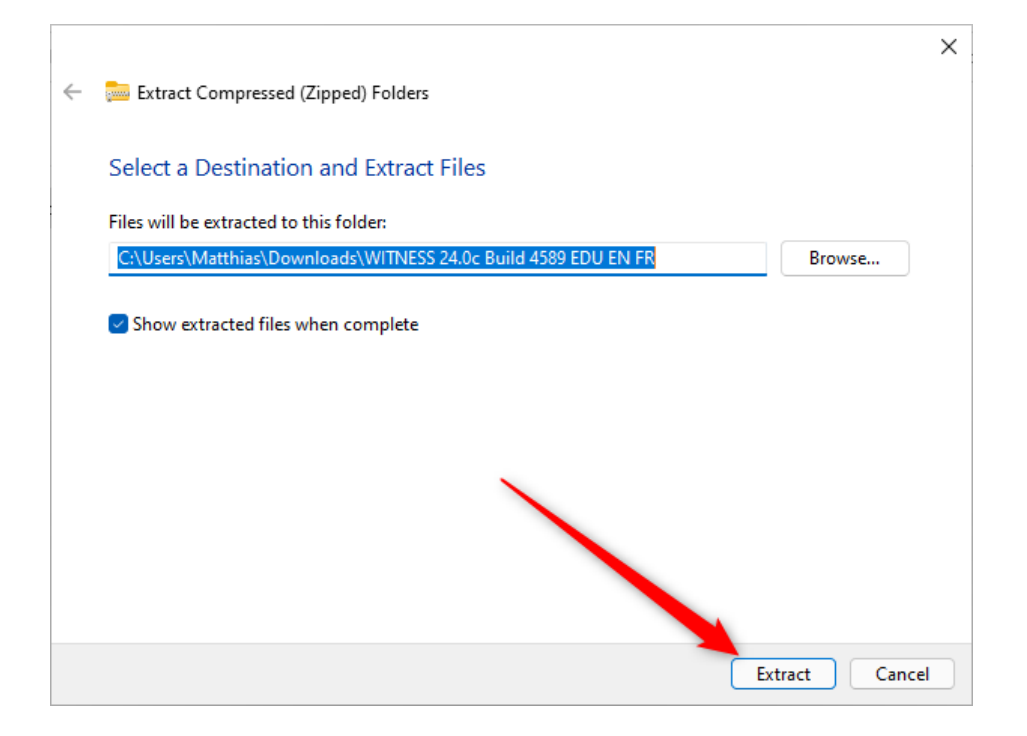

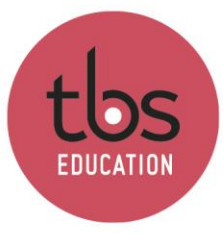

#### Wait for the time of the extraction.

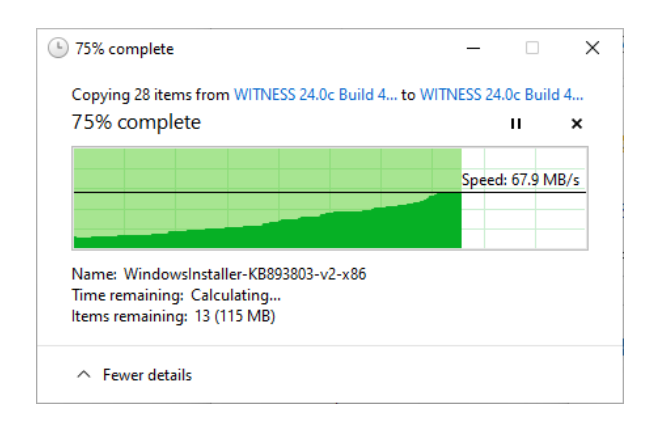

#### Execute « Setup.exe » or « Setup »

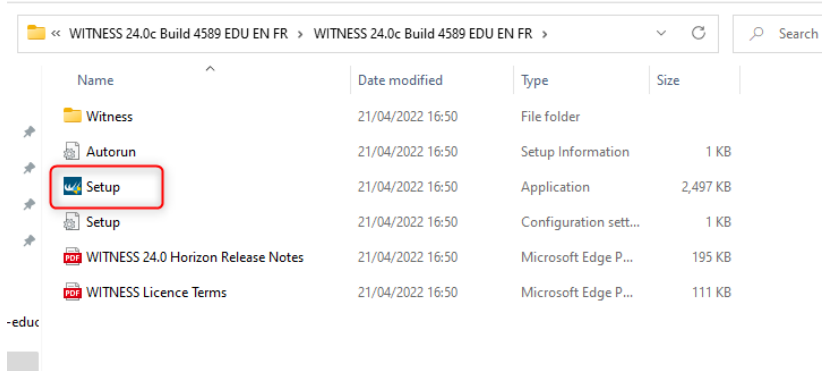

Select your language, then click on « Install ».

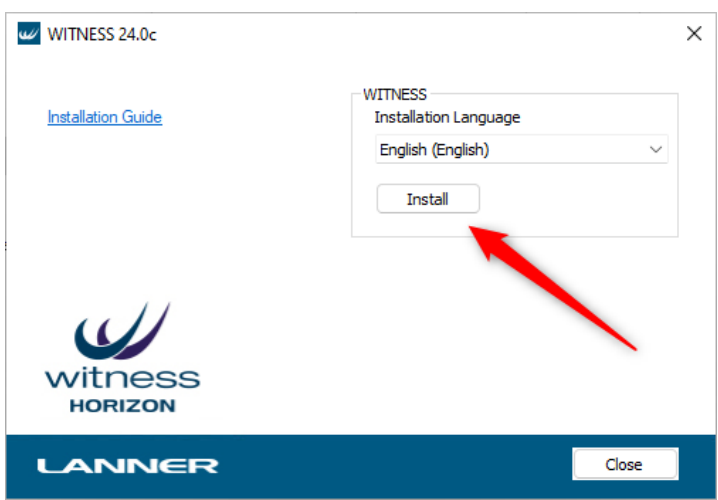

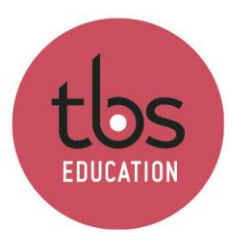

#### Install dependencies if necessary.

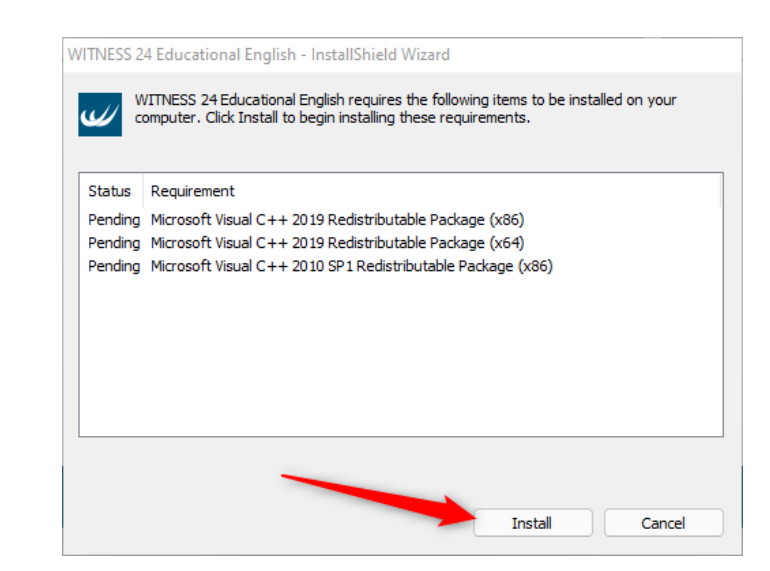

Once this is done, click on « Next » each time.

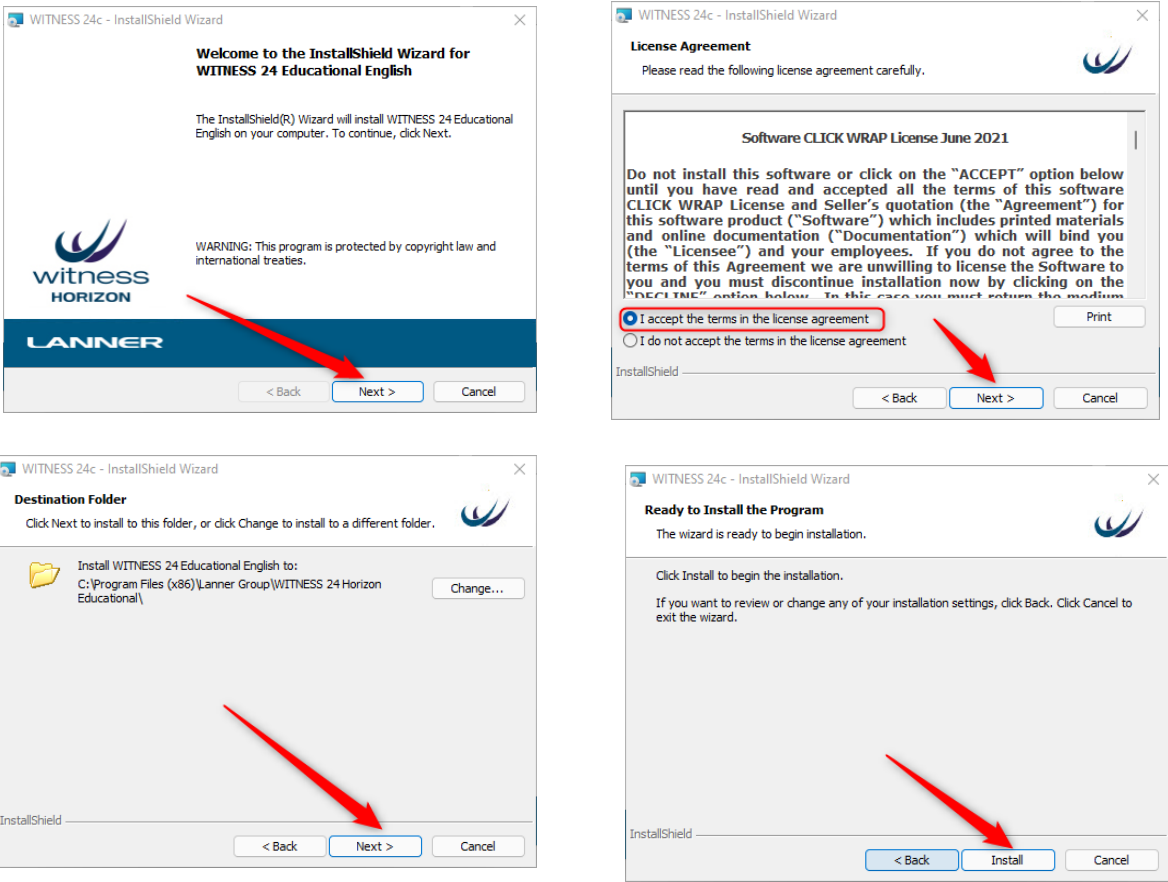

Once the installation is finished, you can run the trial version of Witness Horizon.